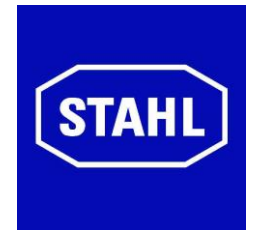

# **Betriebsanleitung**

**Industrial Box PC**

R. STAHL HMI Systems GmbH Adolf-Grimme-Allee 8 D 50829 Köln

> **Version 01.00.00 Ausgabe: 26.09.2018**

### <span id="page-1-0"></span>**Impressum**

Herausgeber und Kopierrechte:

R. STAHL HMI Systems GmbH Adolf-Grimme-Allee 8 D 50829 Köln

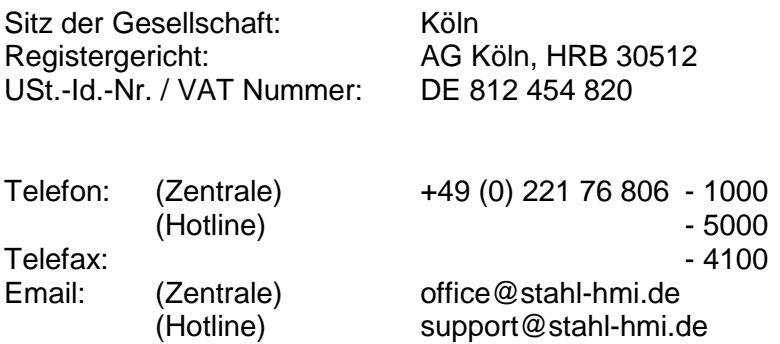

- Alle Rechte vorbehalten.
- Reproduktion und Auszüge aus dem Schriftstück nur mit schriftlicher Genehmigung des Herausgebers.
- Technische Änderungen vorbehalten.

Gewährleistungsansprüche beschränken sich auf das Recht Nachbesserung zu verlangen. Die Haftung für etwaige Schäden, die durch den Inhalt dieser Beschreibung bzw. aller Dokumentationen entstanden sein könnten, beschränken sich auf den Fall des Vorsatzes !

Wir behalten uns das Recht vor, unsere Produkte und deren Spezifikation, soweit es dem technischen Fortschritt dient, jederzeit zu ändern. Es gelten jeweils die Informationen in dem aktuellen Handbuch (im Internet und auf CD / DVD / USB-Stick befindlich) oder die Betriebsanleitung, die mit dem Gerät ausgeliefert wird.

#### **Warenzeichen**

Die in diesem Dokument verwendeten Begriffe und Namen sind eingetragene Warenzeichen und / oder Produkte der entsprechenden Unternehmen.

Copyright © 2018 R. STAHL HMI Systems GmbH. Änderungen und Irrtum vorbehalten.

## <span id="page-2-0"></span>**Besondere Kennzeichnungen**

Die in dieser Betriebsanleitung vorkommenden Kennzeichnungen weisen auf Besonderheiten hin, die unbedingt zu beachten sind !

Dabei gelten im Einzelnen folgende Sachverhalte:

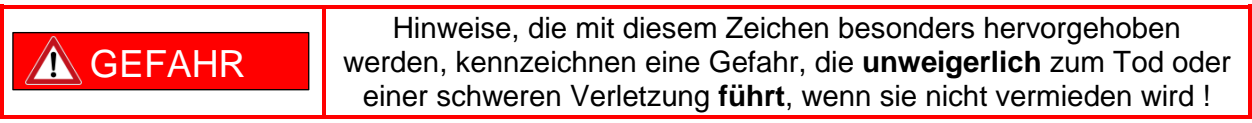

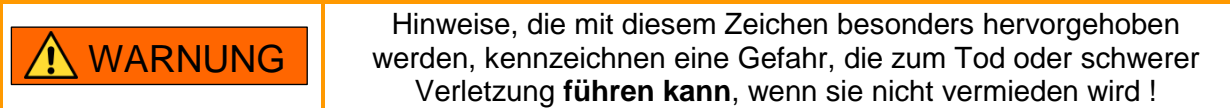

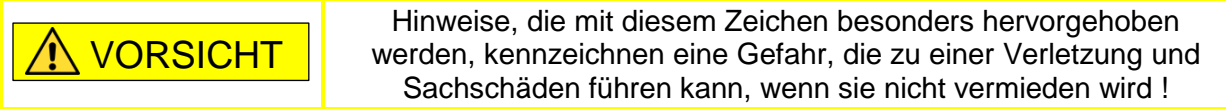

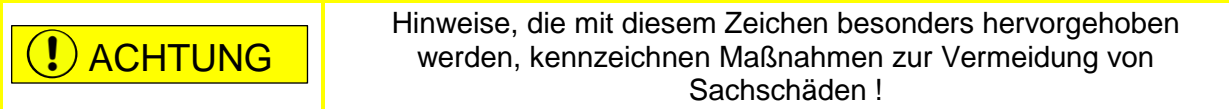

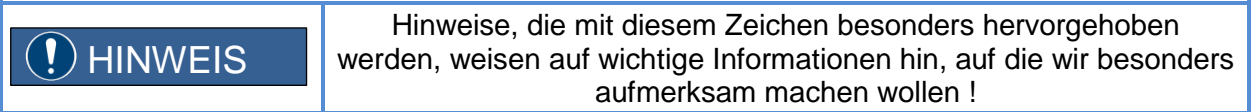

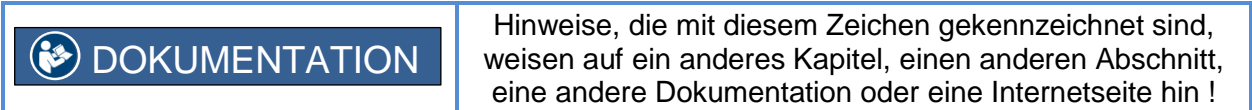

### <span id="page-2-1"></span>**Warnungen**

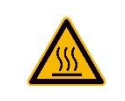

Warnung ! Die Oberfläche der Geräte kann sich bei Umgebungstemperaturen oberhalb von +45 °C erwärmen ! Vorsicht bei Berührung !

## <span id="page-3-0"></span>**Inhaltsübersicht**

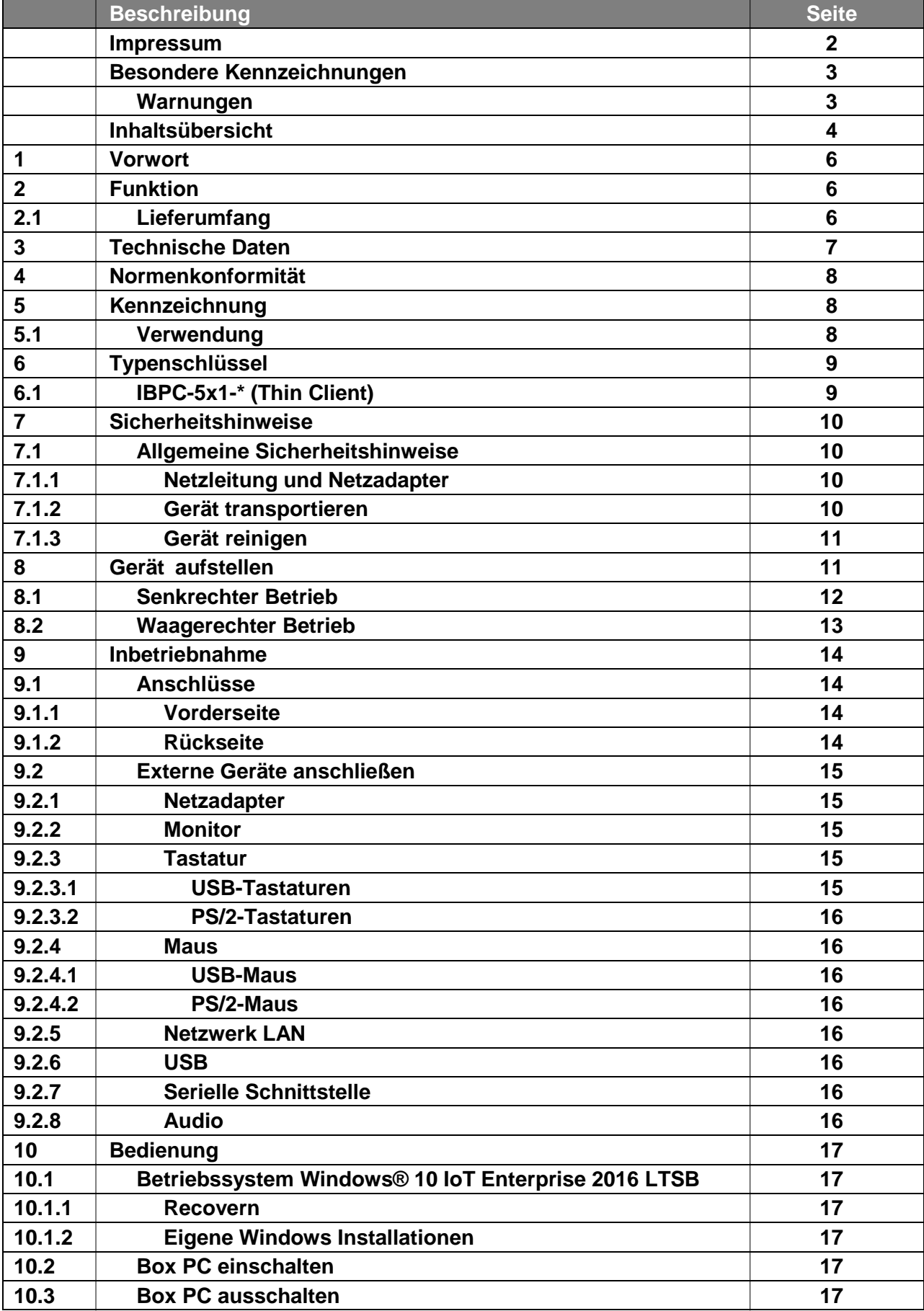

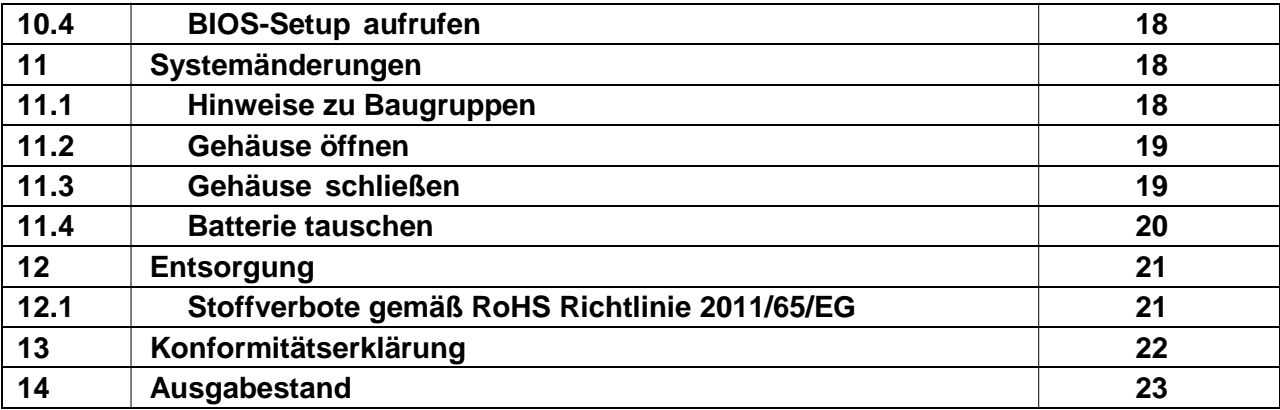

## <span id="page-5-0"></span>**1 Vorwort**

Diese Betriebsanleitung dient der sicheren und korrekten Inbetriebnahme der Industrial Box PC´s.

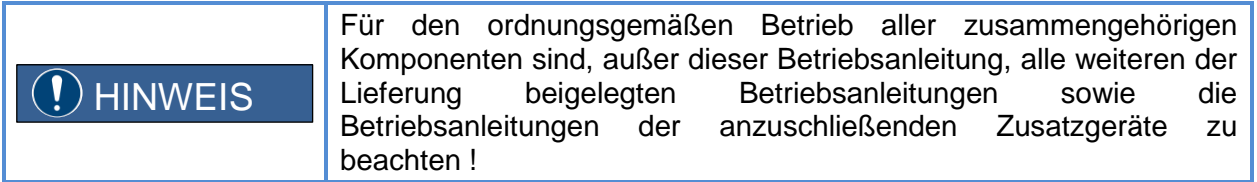

## <span id="page-5-1"></span>**2 Funktion**

Die Industrial Box PC´s vom Typ IBPC-5x1 sind leistungsstarke und zuverlässige Thin Clients zum Einsatz in industriellen Bereichen (Non-Ex).

Ausgestattet sind diese Geräte mit zwei GbE-Netzwerkadaptern und Solid-State-Flash-Speicher und sind hardwarekompatibel zu den R. STAHL Remote HMI Systemen.

Eine benutzerfreundliche Software-Oberfläche sorgt für einen reibungslosen Umgang mit diesem System.

### <span id="page-5-2"></span>**2.1 Lieferumfang**

- 1x Industrial Box PC's Typ IBPC-5x1
- 2x Standfuß
- 1x Netzteiladapter mit Netzleitung
- 1x Recovery USB-Stick
- 1x Betriebsanleitung

## <span id="page-6-0"></span>**3 Technische Daten**

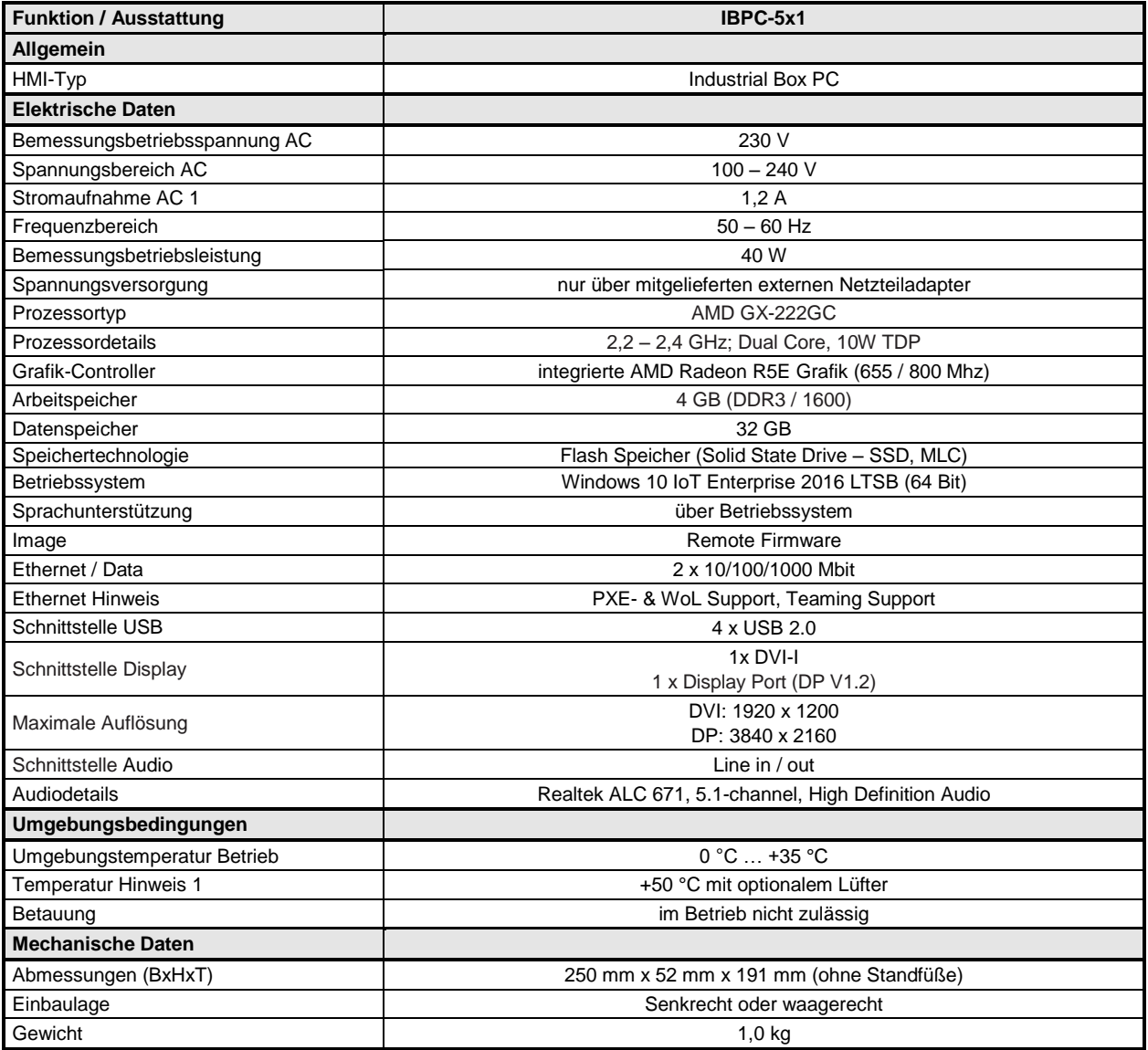

## <span id="page-7-0"></span>**4 Normenkonformität**

Die Industrial Box PC´s entsprechen den folgenden Normen bzw. der folgenden Richtlinie:

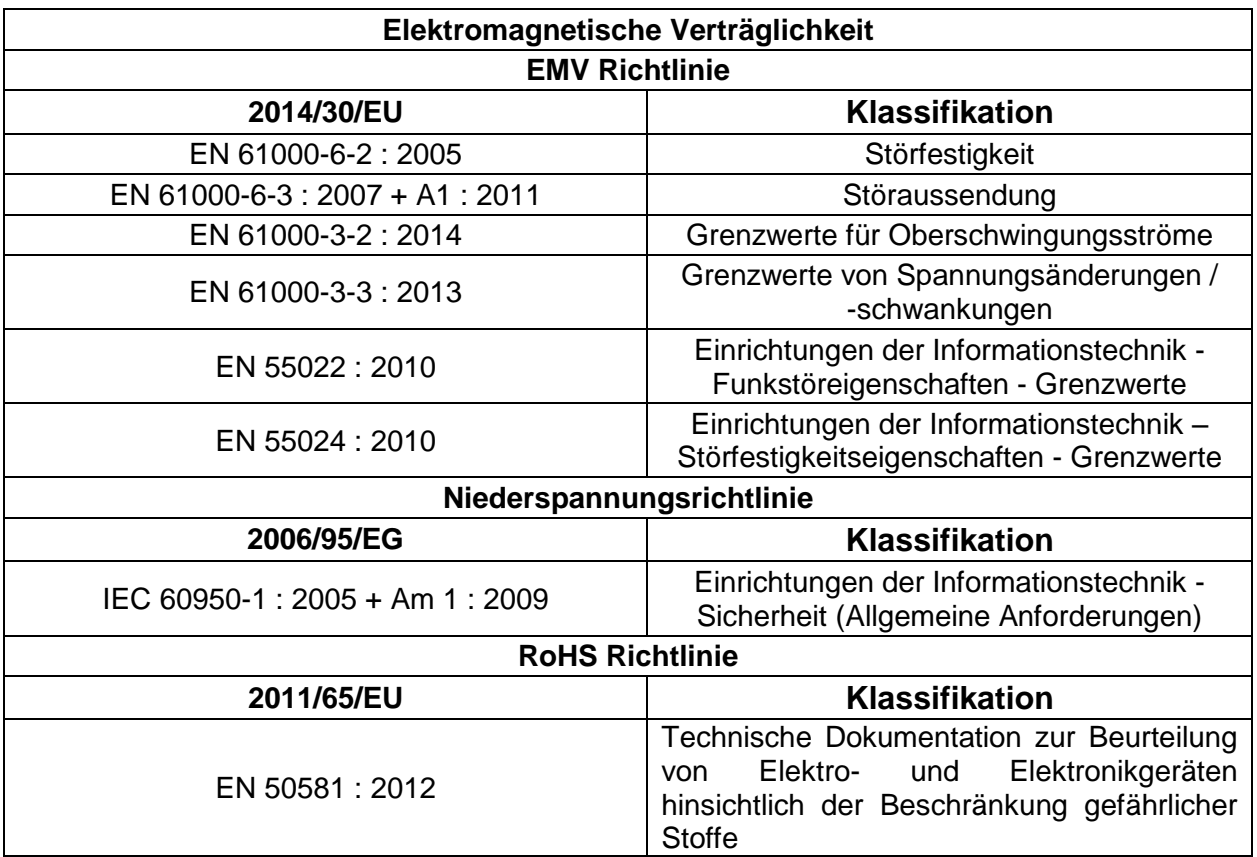

## <span id="page-7-1"></span>**5 Kennzeichnung**

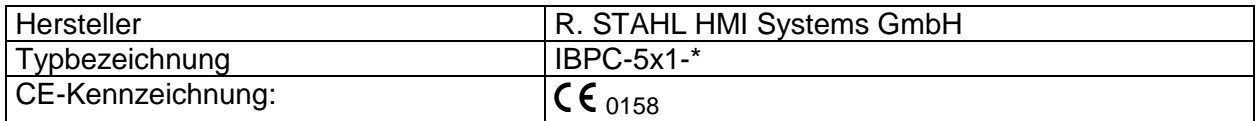

## <span id="page-7-2"></span>**5.1 Verwendung**

Dieses Gerät darf in folgenden Ländern verwendet werden:

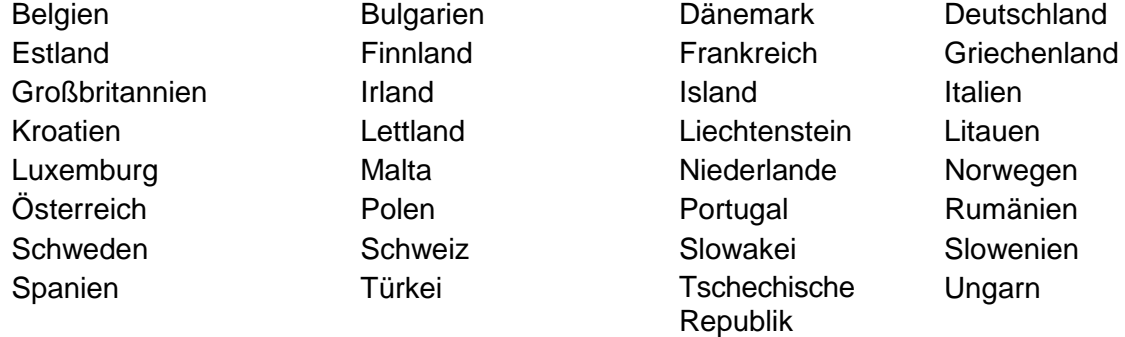

#### Zypern

Aktuelle Information über eventuelle Einschränkungen im Betrieb finden Sie bei der entsprechenden Behörde des jeweiligen Landes. Wenn Ihr Land nicht in der Aufzählung dabei ist, fragen Sie bitte bei der entsprechenden Aufsichtsbehörde, ob die Nutzung dieses Produkts in Ihrem Land erlaubt ist.

## <span id="page-8-0"></span>**6 Typenschlüssel**

## <span id="page-8-1"></span>**6.1 IBPC-5x1-\* (Thin Client)**

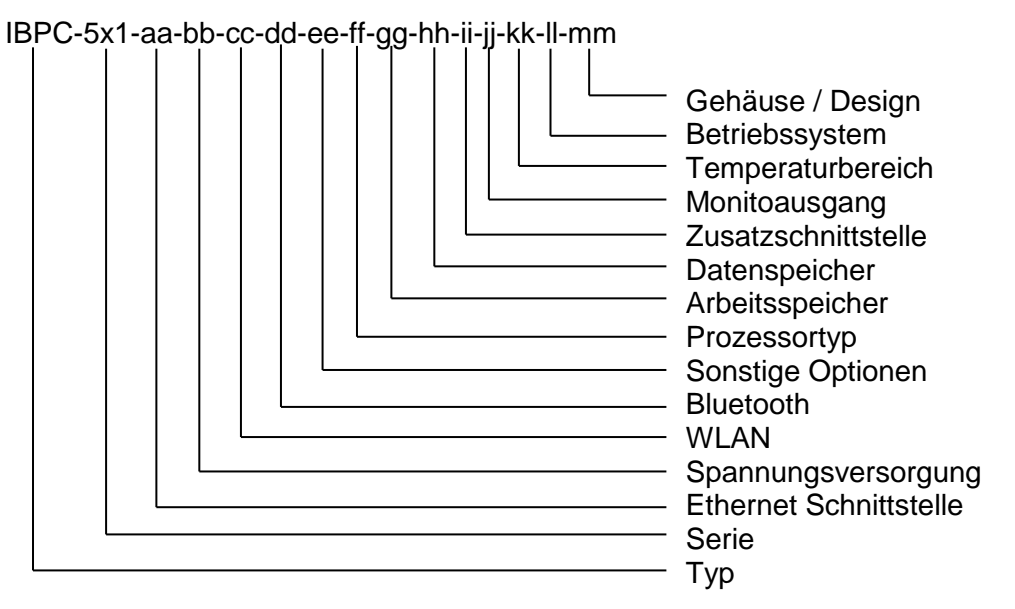

#### Bestellvarianten:

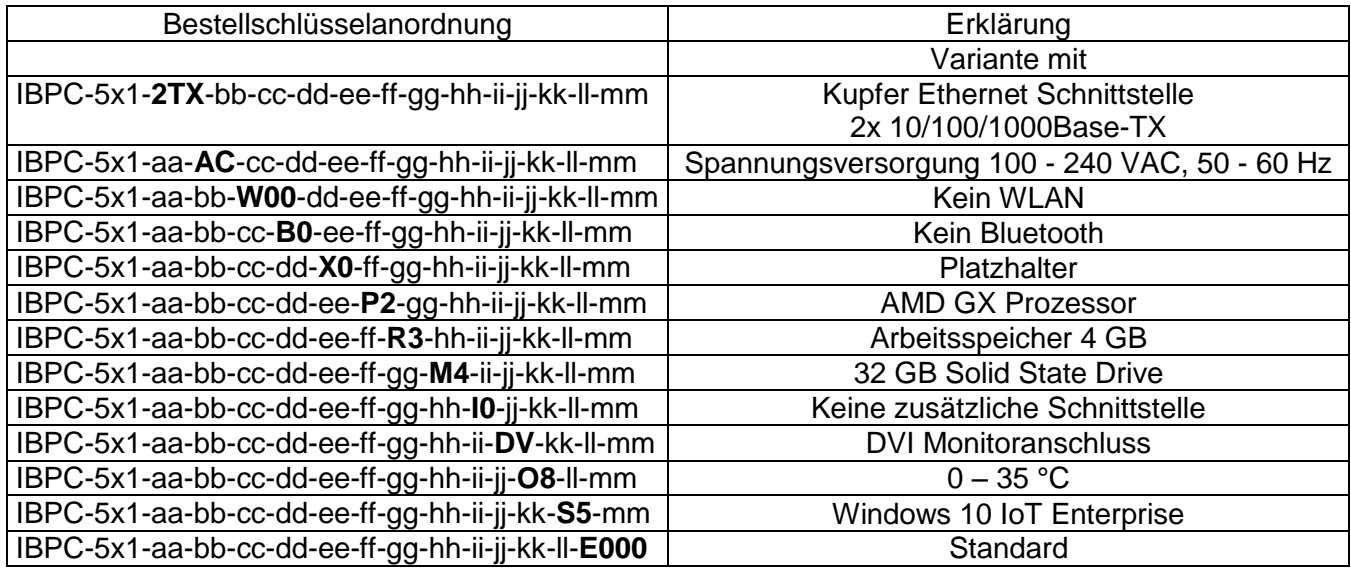

## <span id="page-9-0"></span>**7 Sicherheitshinweise**

## VORSICHT

Die im Abschnitt 7.1 aufgeführten Hinweise, sind unbedingt zu beachten, damit es nicht zu Verletzungen und Sachschäden kommt !

### <span id="page-9-1"></span>**7.1 Allgemeine Sicherheitshinweise**

- Beachten Sie beim Aufstellen und beim Betrieb des Geräts die Angaben für die Umgebungsbedingungen und das Kapitel "Inbetriebnahme".
- Tauschen Sie die Lithium Batterie auf dem Mainboard nur entsprechend den Angaben im Kapitel "Lithium-Batterie tauschen".
- Achtung, Bauteile im System können hohe Temperaturen annehmen.
- Die in dieser Anleitung beschriebenen Tätigkeiten dürfen nur mit besonderer Sorgfalt durchgeführt werden.
- Reparaturen am Gerät dürfen nur von autorisiertem Fachpersonal durchgeführt werden. Durch unsachgemäße Reparaturen können Gefahren für den Benutzer (elektrischer Schlag, Energiegefahr, Brandgefahr) bzw. Sachschäden am Gerät entstehen.
- Betreiben Sie das Gerät nur bei geschlossenem Gehäuse.

#### <span id="page-9-2"></span>**7.1.1 Netzleitung und Netzadapter**

- Die mitgelieferte Netzleitung entspricht den Anforderungen der Landes, in dem Sie das Gerät gekauft haben. Achten Sie darauf, dass die Netzleitung für das Land zugelassen ist, in dem sie verwendet wird.
- Die Netzleitung des Netzadapters darf nur dann an eine Steckdose angeschlossen sein, wenn das Gerät angeschlossen ist.
- Benutzen Sie den Netzadapter nicht für andere Geräte.
- Benutzen Sie nur den für das Gerät vorgesehenen Netzadapter
- Versichern Sie sich, dass die Stromaufnahme des Netzadapters nicht höher ist als die des Stromnetzes, an das Sie den Netzadapter anschließen.
- Ein-/Ausschalter trennen das Gerät nicht von der Netzspannung. Zur vollständigen Trennung von der Netzspannung müssen Sie den Netzstecker aus der Steckdose ziehen.

#### <span id="page-9-3"></span>**7.1.2 Gerät transportieren**

- Transportieren Sie alle Geräte einzeln und nur in ihrer Originalverpackung oder in einer anderen geeigneten Verpackung, die Schutz gegen Stoß und Schlag gewährt.
- Packen Sie die Geräte erst am Aufstellungsort aus.
- Wenn das Gerät aus kalter Umgebung in den Betriebsraum gebracht wird, kann sich Kondenswasser bilden. Warten Sie, bis das Gerät temperaturangeglichen und absolut trocken ist, bevor Sie es in Betrieb nehmen.

#### <span id="page-10-0"></span>**7.1.3 Gerät reinigen**

- Schalten Sie das Gerät und alle daran angeschlossenen Geräte aus und ziehen Sie den Netzstecker aus der Steckdose.
- Der Gehäuseinnenraum des Geräts darf nur von autorisiertem Fachpersonal gereinigt werden.
- Verwenden Sie für die Reinigung kein Scheuerpulver und keine Kunststoff lösenden Reinigungsmittel (Alkohol, Verdünnung oder Aceton).
- Auf keinen Fall das Gerät nass reinigen ! Durch eindringendes Wasser können erhebliche Gefahren für den Anwender entstehen (z. B. Stromschlag).
- Achten Sie darauf, dass keine Flüssigkeit in das Innere der Geräte gelangt.
- Die Gehäuseoberfläche können Sie mit einem trockenen Tuch reinigen. Bei starker Verschmutzung können Sie ein feuchtes Tuch benutzen, das Sie in Wasser mit mildem Spülmittel getaucht und gut ausgewrungen haben.

### <span id="page-10-1"></span>**8 Gerät aufstellen**

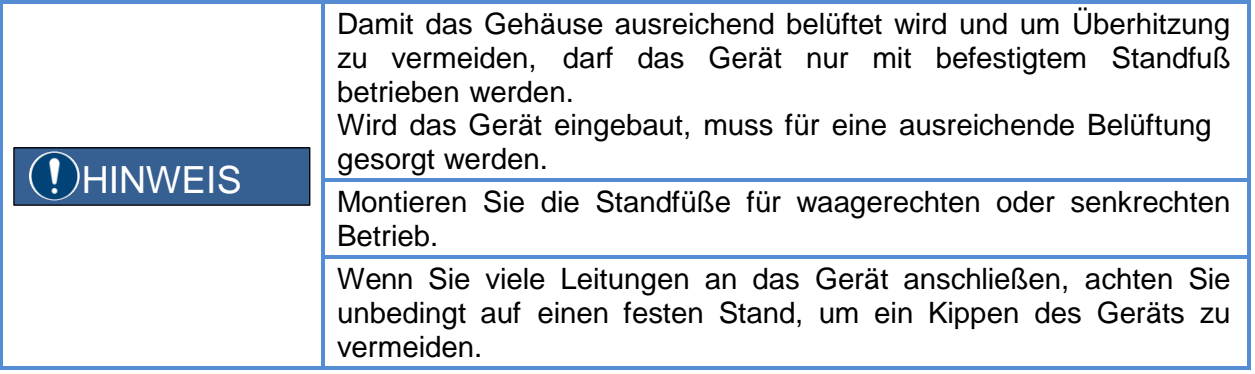

### <span id="page-11-0"></span>**8.1 Senkrechter Betrieb**

- Befestigen Sie die Standfüße ausschließlich auf der in der Abbildung dargestellten Geräteseite.
- Lösen Sie gegebenfalls die Leitungen.
- Legen Sie das Gerät wie abgebildet auf eine stabile, ebene und saubere Unterlage auf die Oberseite (schmale Seite).
- Haken Sie die Standfüße in die jeweils dafür vorgesehenen Öffnungen am Gehäuse ein  $(1).$
- Auf dem Standfuß befinden sich Schlosssymbole, die angeben, in welche Richtung der Standfuß bei der Montage bzw. Demontage geschoben werden muss.<br>- Fußbefestigen und verriegeln = nach links schieben (geschlossenes Schloss)
	- Fuß befestigen und verriegeln = nach links schieben (geschlossenes Schloss)<br>Fuß entriegeln und lösen = nach rechts schieben (offenes Schloss)
	-
- = nach rechts schieben (offenes Schloss)
- Für jeden Standfuß wiederholen:
	- Drücken Sie mit beiden Händen die äußeren Elemente des Fußes gleichmäßig auf das Gehäuse und schieben Sie den Standfuß in Pfeilrichtung (2), bis er hörbar einrastet.
- Um Ihr Gerät vor unbefugtem Abziehen der Standfüße zu schützen, können die Standfüße zusätzlich mit je zwei Schrauben des Typs M2,5 x 5 mm befestigt werden. Diese sind nicht im Lieferumfang enthalten.
- Befestigen Sie die Standfüße mit den Schrauben (3).
- Stellen Sie das Gerät auf die Standfüße.
- Stecken Sie die gegebenenfalls zuvor gelösten Leitungen wieder ein.

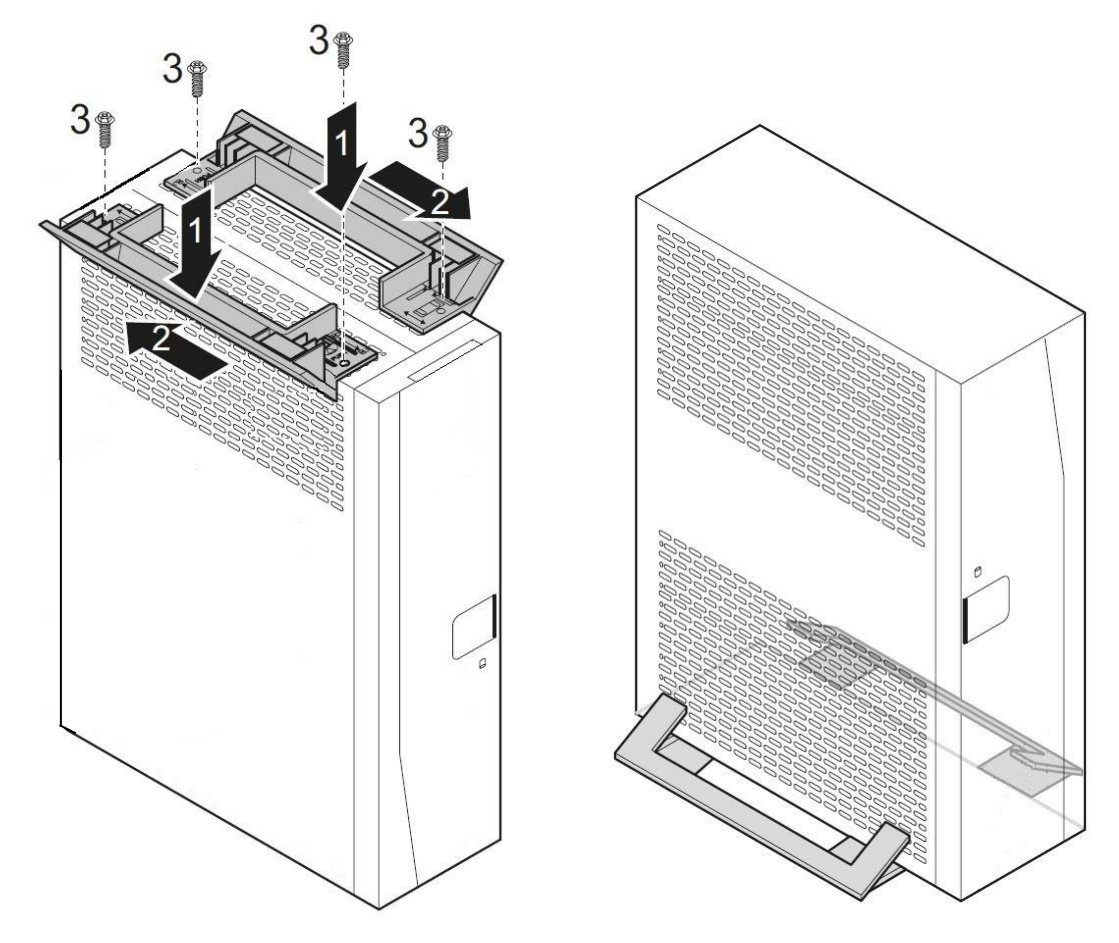

### <span id="page-12-0"></span>**8.2 Waagerechter Betrieb**

- Befestigen Sie die Standfüße ausschließlich auf der in der Abbildung dargestellten Geräteseite.
- Lösen Sie gegebenfalls die Leitungen.
- Legen Sie das Gerät wie abgebildet auf eine stabile, ebene und saubere Unterlage auf die rechte Seite.
- Haken Sie die Standfüße in die jeweils dafür vorgesehenen Öffnungen am Gehäuse ein  $(1).$
- Auf dem Standfuß befinden sich Schlosssymbole, die angeben, in welche Richtung der Standfuß bei der Montage bzw. Demontage geschoben werden muss.<br>- Fußbefestigen und verriegeln = nach links schieben (geschlossenes Schloss)
	- Fuß befestigen und verriegeln = nach links schieben (geschlossenes Schloss)<br>Fuß entriegeln und lösen = nach rechts schieben (offenes Schloss)
	-
- = nach rechts schieben (offenes Schloss)
- Für jeden Standfuß wiederholen:
	- Schieben Sie den Standfuß in Pfeilrichtung (2), bis er hörbar einrastet.
- Um Ihr Gerät vor unbefugtem Abziehen der Standfüße zu schützen, können die Standfüße zusätzlich mit je zwei Schrauben des Typs M2,5 x 5 mm befestigt werden. Diese sind nicht im Lieferumfang enthalten.
- Befestigen Sie die Standfüße mit den Schrauben (3).
- Stellen Sie das Gerät auf die Standfüße.
- Stecken Sie die gegebenenfalls zuvor gelösten Leitungen wieder ein.

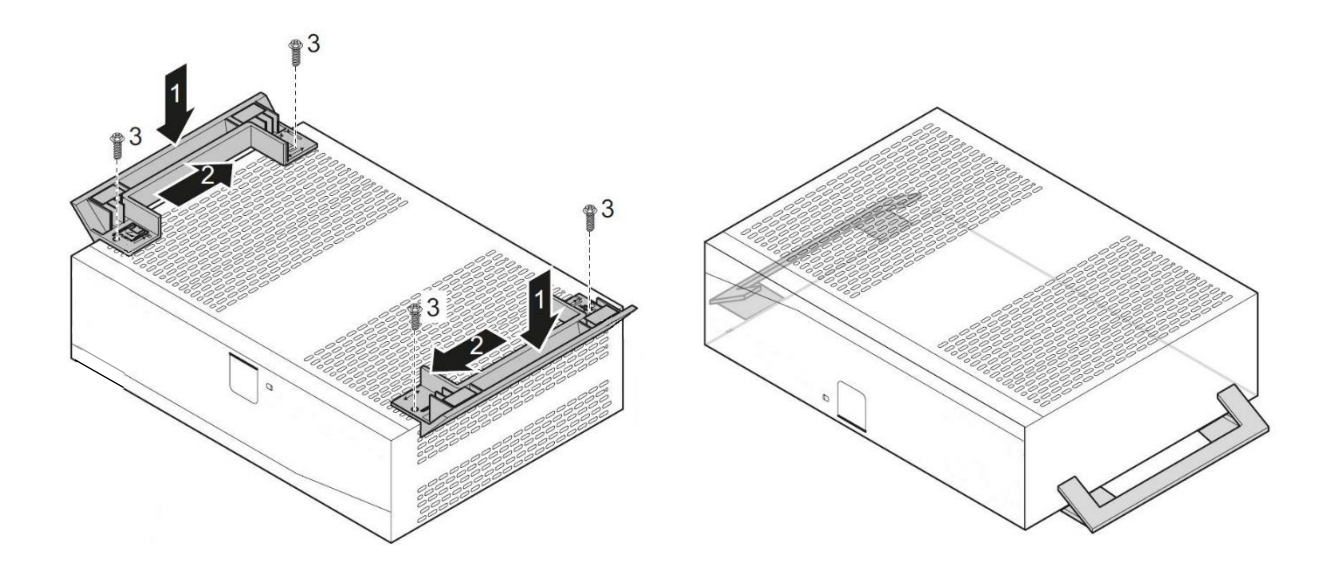

## <span id="page-13-0"></span>**Inbetriebnahme**

## <span id="page-13-1"></span>**9.1 Anschlüsse**

### <span id="page-13-2"></span>**9.1.1 Vorderseite**

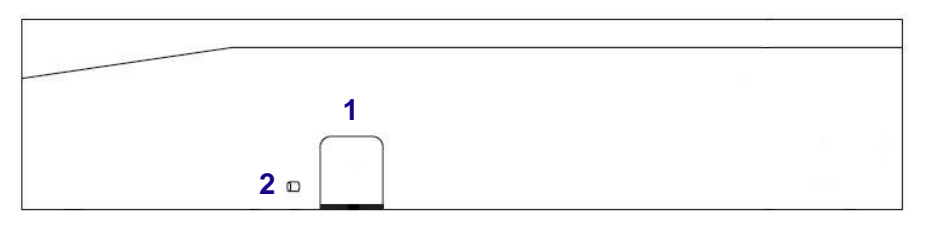

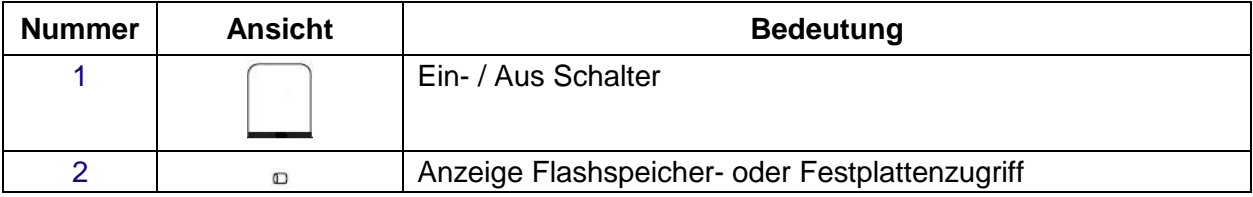

#### <span id="page-13-3"></span>**9.1.2 Rückseite**

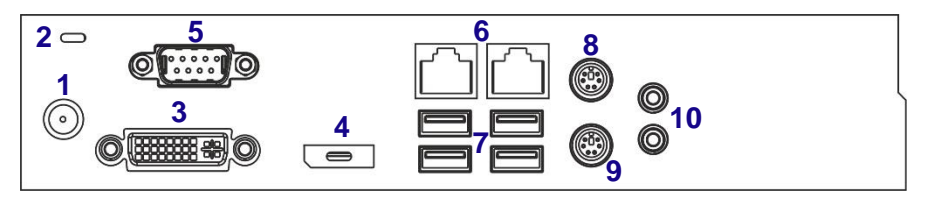

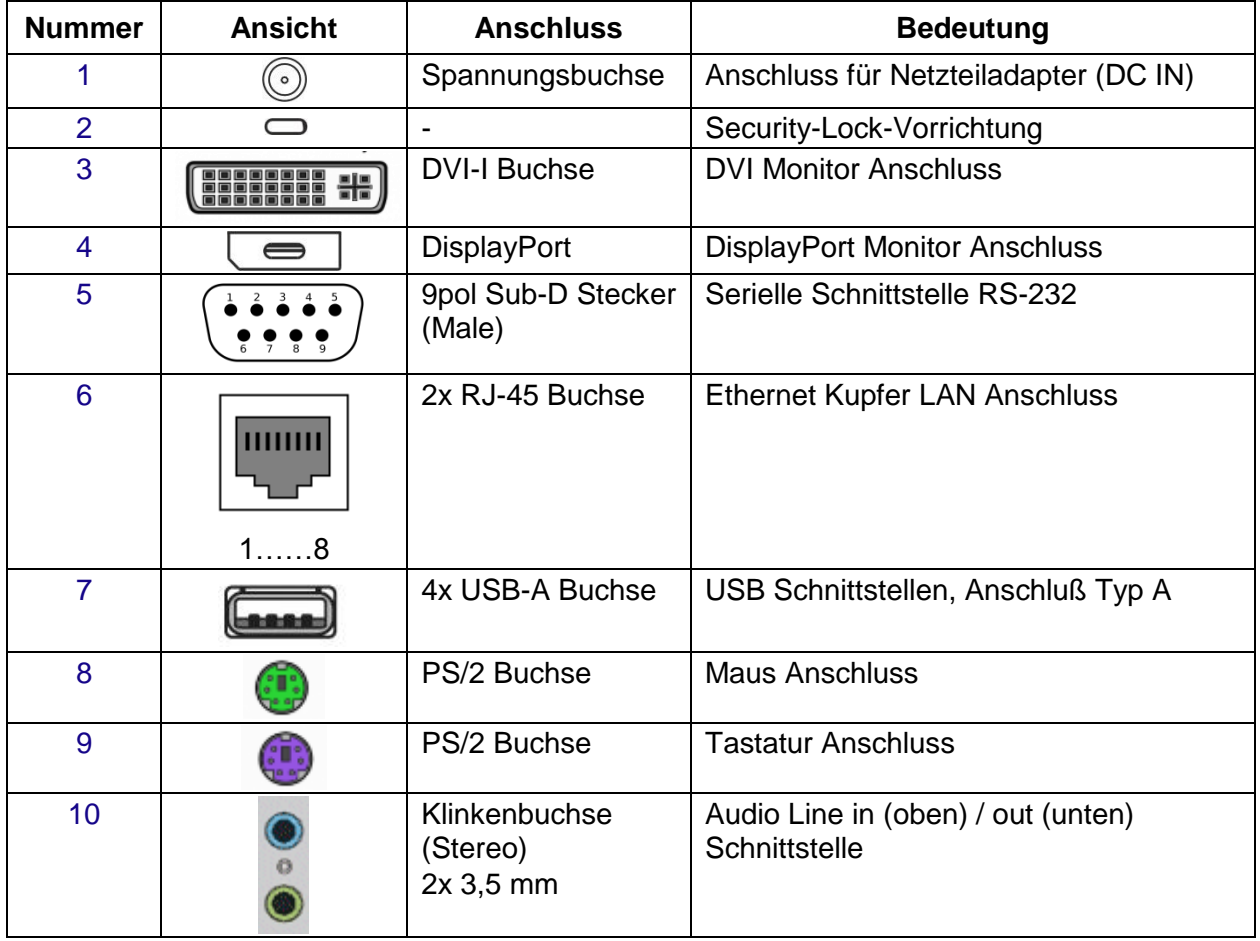

### <span id="page-14-0"></span>**9.2 Externe Geräte anschließen**

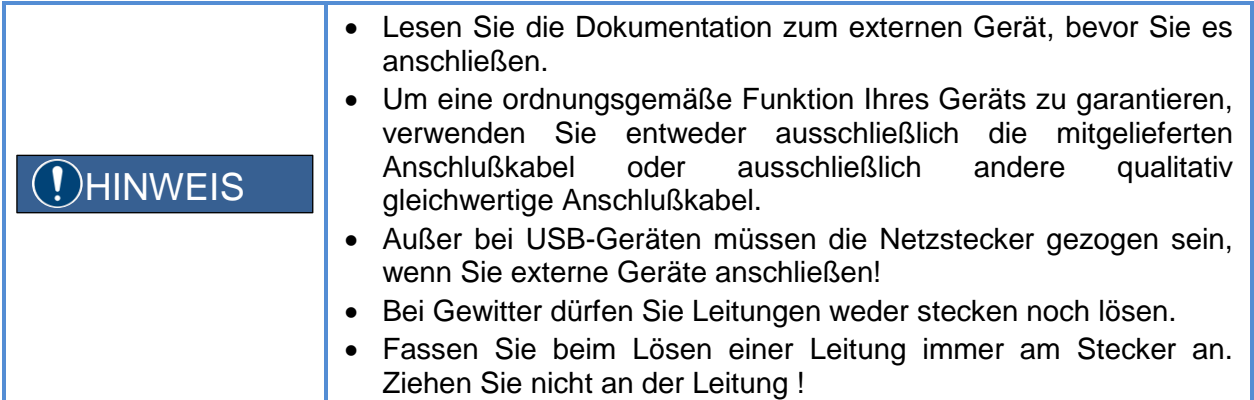

#### <span id="page-14-1"></span>**9.2.1 Netzadapter**

- Schließen Sie die Netzleitung (1) an den Netzadapter an.
- Schließen Sie die Netzadapterleitung (2) an die Spannungsbuchse (DC IN) des Box PC`s an.
- Schließen Sie die Netzleitung (3) an eine Steckdose an.

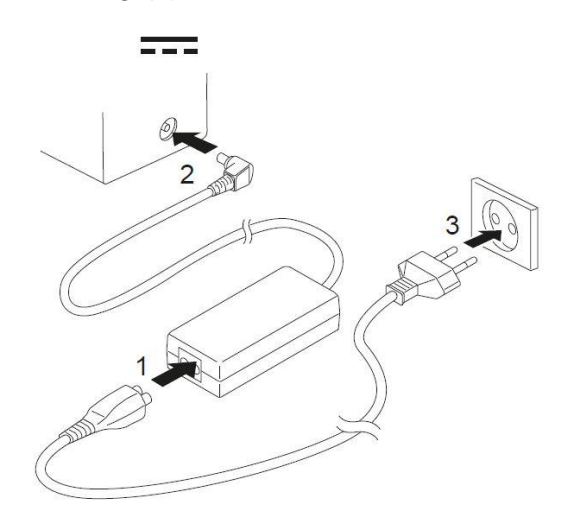

#### <span id="page-14-2"></span>**9.2.2 Monitor**

- Bereiten Sie den Monitor vor, wie in der Betriebsanleitung zum Monitor beschrieben (z. Bsp. Leitungen stecken).
- Schließen Sie die Datenleitung am gewünschten Monitoranschluss (DVI oder DispalyPort) des Box PC`s an.
- Schließen Sie die Netzleitung des Monitors an eine geerdete Schutzkontakt-Steckdose an.

#### <span id="page-14-3"></span>**9.2.3 Tastatur**

- Sie können eine USB oder eine PS/2-Tastatur an den Box PC's anschließen.
- Verwenden Sie nur die mitgelieferte Tastaturleitung.

#### <span id="page-14-4"></span>**9.2.3.1 USB-Tastaturen**

 Stecken Sie den USB-Stecker der Tastaturleitung in einen der 4 USB-Anschlüsse des Box PC`s.

#### <span id="page-15-0"></span>**9.2.3.2 PS/2-Tastaturen**

- Die PS/2-Tastatur wird vom Box PC nur erkannt, wenn Sie die Tastatur bei ausgeschaltetem Gerät anschließen und den Box PC anschließend wieder einschalten.
- Gehen Sie wie folgt vor:
	- Schalten Sie den Box PC aus.
	- Stecken Sie den Stecker der Tastaturleitung in die PS/2 Buchse (9) des Box PC`s.
	- Schalten Sie den Box PC wieder ein.

#### <span id="page-15-1"></span>**9.2.4 Maus**

• Sie können eine USB oder eine PS/2-Maus an den Box PC`s anschließen.

#### <span id="page-15-2"></span>**9.2.4.1 USB-Maus**

Stecken Sie den USB-Stecker der Maus in einen der 4 USB-Anschlüsse des Box PC`s.

#### <span id="page-15-3"></span>**9.2.4.2 PS/2-Maus**

- Die PS/2-Maus wird vom Box PC nur erkannt, wenn Sie die Maus bei ausgeschaltetem Gerät anschließen und den Box PC anschließend wieder einschalten.
- Gehen Sie wie folgt vor:
	- Schalten Sie den Box PC aus.
	- Stecken Sie den Stecker der Maus in die PS/2 Buchse (8) des Box PC`s.
	- Schalten Sie den Box PC wieder ein.

#### <span id="page-15-4"></span>**9.2.5 Netzwerk LAN**

Schließen Sie die Netzwerkleitung an einen der beiden RJ45-LAN-Anschlüsse an.

#### <span id="page-15-5"></span>**9.2.6 USB**

- An die USB-Anschlüsse können Sie eine Vielzahl externer Geräte anschließen (z. Bsp. Drucker, Scanner, Modem etc.).
- USB-Geräte sind hot-plug-fähig. Daher können die Leitungen von USB-Geräten bei eingeschaltetem Box PC angeschlossen und gelöst werden.
- Weitere Informationen finden Sie in der Dokumentation zu den USB-Geräten.
- Um die Übertragungsleistung von USB 2.0 zu gewährleisten, darf die Leitung vom externen USB-Gerät zum USB-Anschluss Ihres Geräts nicht länger als 3 m sein.
- Schließen Sie die USB-Leitung an das externe Gerät an.
- Schließen Sie die USB-Leitung an einen der USB-Anschlüsse des Box PC`s an.

#### <span id="page-15-6"></span>**9.2.7 Serielle Schnittstelle**

- An die serielle Schnittstelle können externe serielle Geräte angeschlossen werden.
- Schließen Sie die Datenleitung an das externe Gerät an.
- Schließen Sie die Datenleitung an die serielle Schnittstelle des Box PC's an.

#### <span id="page-15-7"></span>**9.2.8 Audio**

- Schließen Sie Line out Geräte an den Audioausgang (10, unten) des Box PC`s an.
- Schließen Sie Line in Geräte an den Audioeingang (10, oben) des Box PC's an.

## <span id="page-16-0"></span>**10 Bedienung**

### <span id="page-16-1"></span>**10.1 Betriebssystem Windows® 10 IoT Enterprise 2016 LTSB**

Das Betriebssystem basiert auf Windows 10 für PC Plattformen mit 64 Bit x86 Prozessoren. Microsoft garantiert für die LTSB (Long-Time-Service-Branch) Varianten 10 Jahre Security-Updates und nur alle 2 bis 3 Jahre neue Builds mit Feature Updates, wobei diese optional sind. Die LTSB Varianten sind ideal für industrielle Anwendungen und enthalten zusätzliche Sicherheitskomponenten wie Schreibfilter (UWF) und HORM (Start eines System Snapshots aus dem RAM plus Schreibschutz).

Seit 2016 LTSB hat Microsoft sein Lizenzmodell an die Prozessorperformance geknüpft:

ENTRY für AMD® GX und ATOM™<br>VALUE für Intel® Core i5™

für Intel® Core i5™

HIGHfür Intel® Core i7™

Bei den Box PC`s mit dem Betriebssystem Windows 10 IoT Enterprise 2016 LTSB ist die jeweilige Lizenz im Image hinterlegt und auf der Geräterückseite ist der entsprechende Aufkleber aufgebracht. Die Geräte sind bei der Auslieferung registriert und aktiviert.

Der EOL (End of Live) Termin für Windows 10 IoT Enterprise 2016 LTSB für Support und Updates etc. ist von Microsoft auf den 31.07.2026 gesetzt worden.

#### <span id="page-16-2"></span>**10.1.1 Recovern**

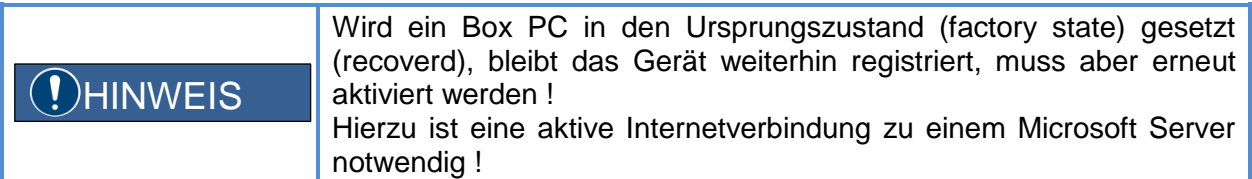

#### <span id="page-16-3"></span>**10.1.2 Eigene Windows Installationen**

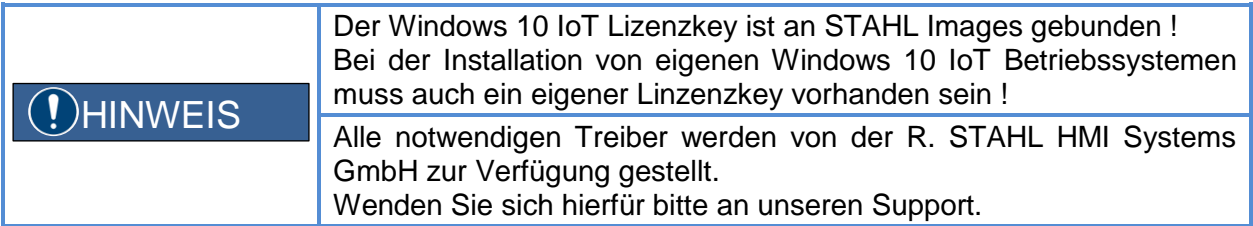

### <span id="page-16-4"></span>**10.2 Box PC einschalten**

- Schalten Sie gegebenenfalls den Monitor ein (siehe Betriebsanleitung des Monitors).
- Drücken Sie den Ein-/Ausschalter an der Vorderseite des Box Pc`s.
- Die Betriebsanzeige leuchtet, der Box PC startet.

### <span id="page-16-5"></span>**10.3 Box PC ausschalten**

- Beenden Sie ordnungsgemäß das Betriebssystem im Menü Start über die Funktion Herunterfahren.
- Wenn das Betriebssystem den Box PC nicht automatisch ausschaltet, drücken Sie den Ein-/Ausschalter. Achtung, dies kann zu einem Verlust von Daten führen !
- Ist der Box PC ausgeschaltet, verbraucht er ein Minimum an Energie.
- Schalten Sie gegebenenfalls den Monitor aus (siehe Betriebsanleitung des Monitors).

### <span id="page-17-0"></span>**10.4 BIOS-Setup aufrufen**

- Zum Aufrufen des BIOS-Setups drücken Sie (eventuell mehrmals) die Taste F2, wenn der Box PC startet.
- Das *BIOS-Setup* wird gestartet. Sie erreichen weitere Einstellmöglichkeiten im *BIOS-Setup*, wenn Sie eines der Register auswählen.

## <span id="page-17-1"></span>**11 Systemänderungen**

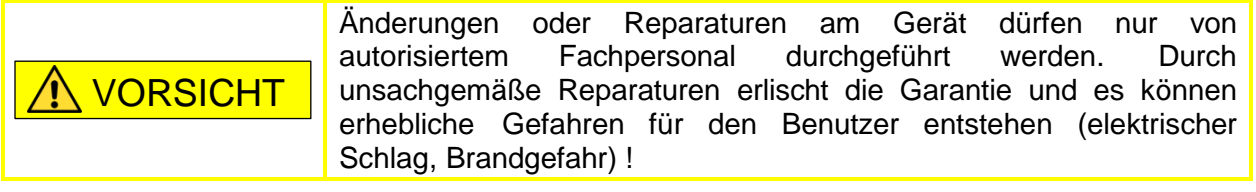

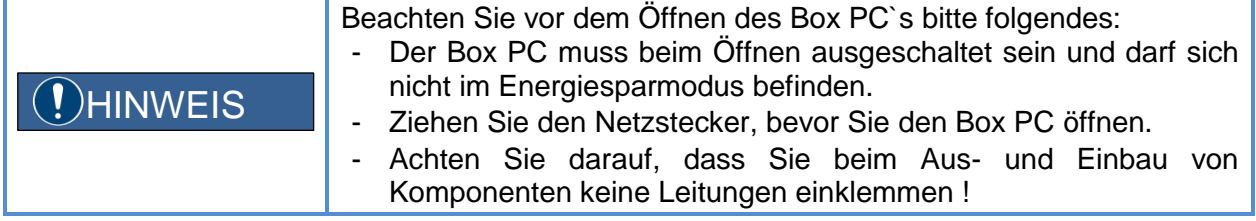

### <span id="page-17-2"></span>**11.1 Hinweise zu Baugruppen**

- Gehen Sie sorgfältig mit den Verriegelungsmechanismen um (Rastnasen und Zentrierbolzen), wenn Sie Baugruppen oder Komponenten auf Baugruppen austauschen.
- Beachten Sie, dass verschiedene Komponenten auf dem Mainboard sehr heiß sein können, wenn der Box PC vor kurzem noch aktiv war.
- Um Schäden der Baugruppe oder der darauf befindlichen Bauteile und Leiterbahnen zu vermeiden, bauen Sie Baugruppen mit Sorgfalt ein und aus.
- Verwenden Sie niemals scharfe Gegenstände (Schraubendreher) als Hebelwerkzeuge.
- Baugruppen mit elektrostatisch gefährdeten Bauelementen (EGB) können durch den abgebildeten Aufkleber gekennzeichnet sein.

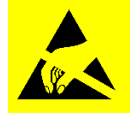

- Wenn Sie Baugruppen mit EGB handhaben, müssen Sie folgende Hinweise unbedingt beachten:
	- Sie müssen sich statisch entladen (z. B. durch Berühren eines geerdeten Gegenstandes), bevor Sie mit diesen Baugruppen arbeiten.
	- Verwendete Geräte und Werkzeuge müssen frei von statischer Aufladung sein.
	- Fassen Sie die Baugruppen nur am Rand oder, falls vorhanden, an grün markierten Stellen (TouchPoints) an.
	- Berühren Sie keine Anschluss-Stifte oder Leiterbahnen auf der Baugruppe.

### <span id="page-18-0"></span>**11.2 Gehäuse öffnen**

- Schalten Sie den Box PC aus. Der Box PC darf sich nicht im Energiesparmodus befinden !
- Ziehen Sie den Netzstecker aus der Steckdose.
- Stecken Sie den Netzstecker erst wieder an, wenn Sie das Gehäuse geschlossen haben.
- Öffnen Sie das Gehäuse vorsichtig, da Leitungen vom Gehäusedeckel zum System führen, die bei unvorsichtigem Öffnen reißen können.
- Entfernen Sie störende, gesteckte Leitungen.
- Lösen Sie die Schrauben auf der Rückseite (1).
- Schieben Sie den Gehäusedeckel in Pfeilrichtung (2) und klappen Sie den Gehäusedeckel nach vorne ab (3).

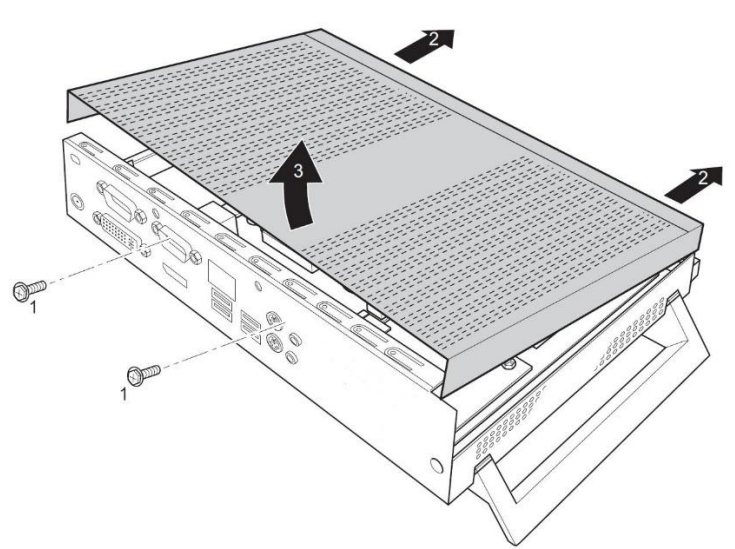

### <span id="page-18-1"></span>**11.3 Gehäuse schließen**

- Setzen Sie den Gehäusedeckel wieder auf den Box PC und schieben Sie ihn nach hinten.
- Befestigen Sie den Gehäusedeckel mit den beiden Schrauben an der Rückseite des Box PC`s.
- Achten Sie darauf, dass die Leitungen nicht zwischen Gehäuse und Bauteilen eingeklemmt werden !
- Stecken Sie wieder alle zuvor entfernten Leitungen.

### <span id="page-19-0"></span>**11.4 Batterie tauschen**

Damit die Systeminformation dauerhaft gespeichert werden kann, ist eine Lithium-Batterie eingebaut, die den CMOS-Speicher mit Strom versorgt. Wenn die Spannung der Batterie zu niedrig oder die Batterie leer ist, wird eine entsprechende Fehlermeldung ausgegeben. Die Lithium-Batterie muss dann ausgetauscht werden.

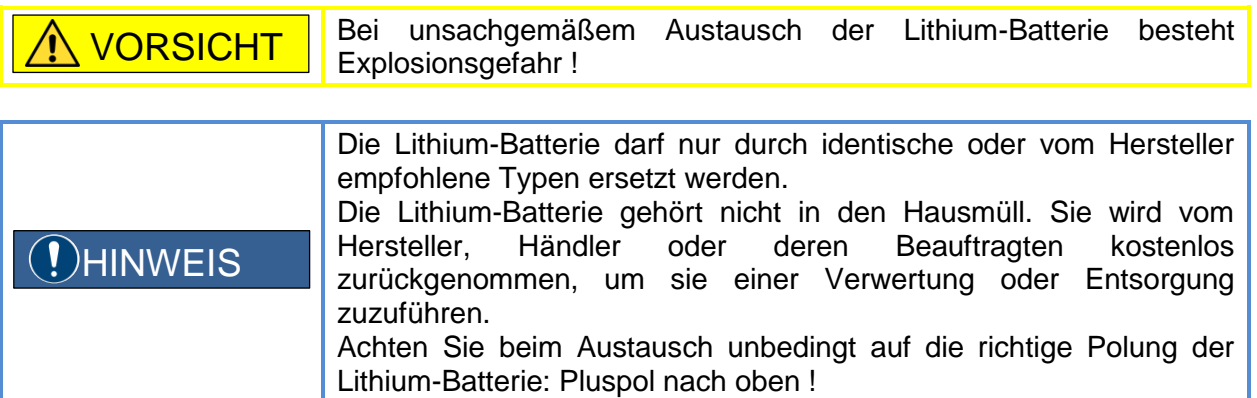

- Die Halterung der Lithium-Batterie gibt es in verschiedenen Ausführungen, die sich in ihrer Funktionsweise nicht unterscheiden.
- Drücken Sie die Rastnase in Pfeilrichtung (1).
- Die Batterie springt etwas aus der Halterung heraus.
- Entfernen Sie die Batterie (2).
- Schieben Sie die neue Lithium-Batterie des identischen Typs in die Halterung (3) und drücken Sie sie nach unten, bis sie einrastet.

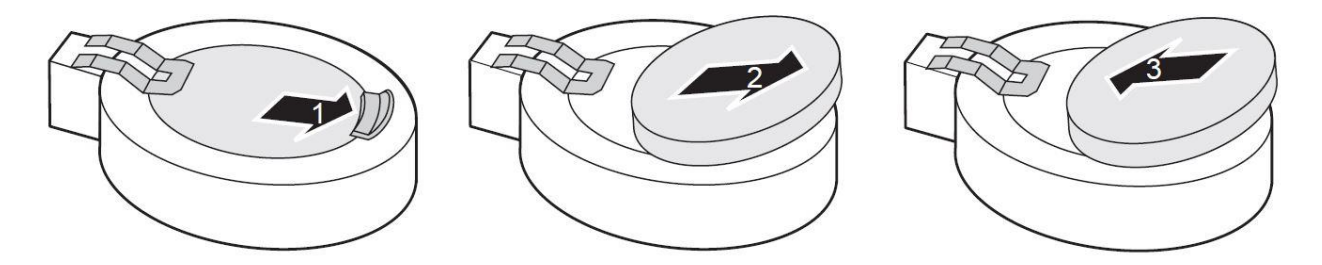

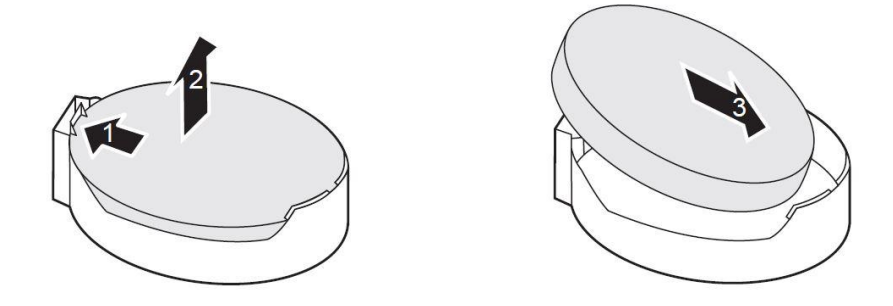

## <span id="page-20-0"></span>**12 Entsorgung**

Die Entsorgung der Elektro- und Elektronik-Altgeräte, der verbrauchten Teile und der Verpackung hat gemäß den Bestimmungen des Landes, in dem das Gerät installiert wird, zu erfolgen.

Für den Geltungsbereich der Gesetzgebung der EU gilt die entsprechende WEEE Richtlinie.

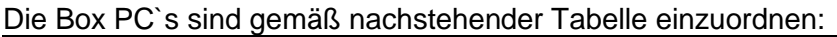

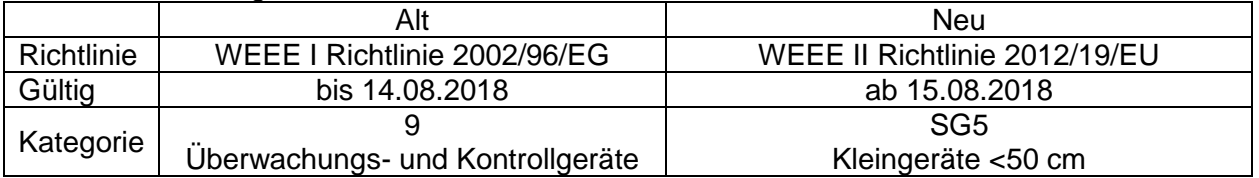

Die Rücknahme erfolgt gemäß unserer AGB´s.

### <span id="page-20-1"></span>**12.1 Stoffverbote gemäß RoHS Richtlinie 2011/65/EG**

Mit Überarbeitung der RoHS Richtlinie 2002/95/EG und der daraus resultierenden Neufassung 2011/65/EG, wird der Geltungsbereich dieser Richtlinie auf alle elektrischen und elektronischen Produkte weiter ausgedehnt.

Die Geräte sind konform mit den Anforderungen aus der RoHS Richtlinie 2011/65/EU vom 03.01.2013.

## <span id="page-21-0"></span>**13 Konformitätserklärung**

#### EG/EU-Konformitätserklärung

**EC/EU Declaration of Conformity** Déclaration de Conformité CE/UE

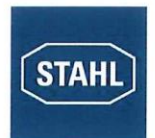

R. STAHL HMI Systems GmbH · Adolf-Grimme-Allee 8 · 50829 Köln, Germany erklärt in alleiniger Verantwortung, declares in its sole responsibility, déclare sous sa seule responsabilité,

dass das Produkt: that the product: que le produit:

Bedien- und Beobachtungsgeräte **Operating and Monitoring Devices** Consoles de commande et de visualisation

IEC 60950-1:2005 (Second Edition), Am 1: 2009

Typ(en), type(s), type(s):

IBPC-4x1-... IBPC-5x1-...

mit den Anforderungen der folgenden Richtlinien und Normen übereinstimmt. is in conformity with the requirements of the following directives and standards. est conforme aux exigences des directives et des normes suivantes.

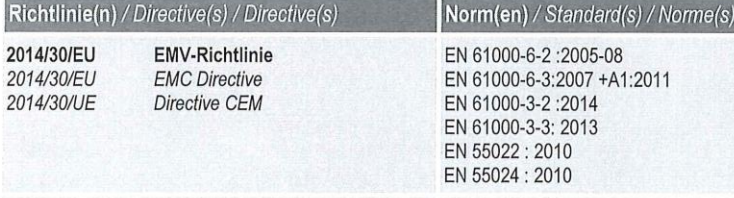

Produktnormen nach Niederspannungsrichtlinie: Product standards according to Low Voltage Directive: Normes des produit pour la Directive Basse Tension:

Produktnormen nach RoHS-Richtlinie (2011/65/EU): EN 50581:2012 Product standards according to RoHS Directive: Normes des produit pour la Directive RoHS:

Köln, 2018-08-21

OGOL.

Ort und Datum Place and date Lieu et date

J. Düren **Technical Director** 

i.V. A. Jung

Ex Representative

20182570040 Konformitätserklärung IBPC-4x1\_5x1\_180821.docx

Template\_EGEU\_Konf\_20150720.docx, Page 1 / 1

## <span id="page-22-0"></span>**14 Ausgabestand**

Im Kapitel "Ausgabestand" wird zu jeder Version der Betriebsanleitung die jeweilige Änderung aufgeführt, die in diesem Dokument vorgenommen wurde.

Version 01.00.00

• Erstausgabe

R. STAHL HMI Systems GmbH Adolf-Grimme-Allee 8 D 50829 Köln

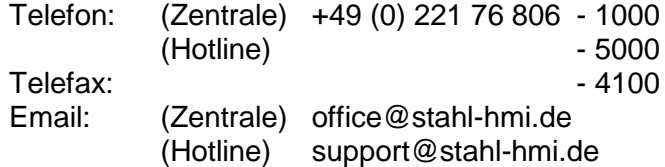

[www.r-stahl.c](http://www.r-stahl./)om [www.stahl-hmi.de](http://www.stahl-hmi.de/)

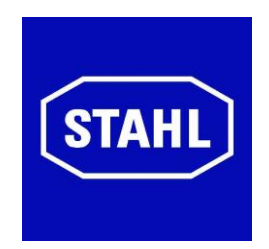